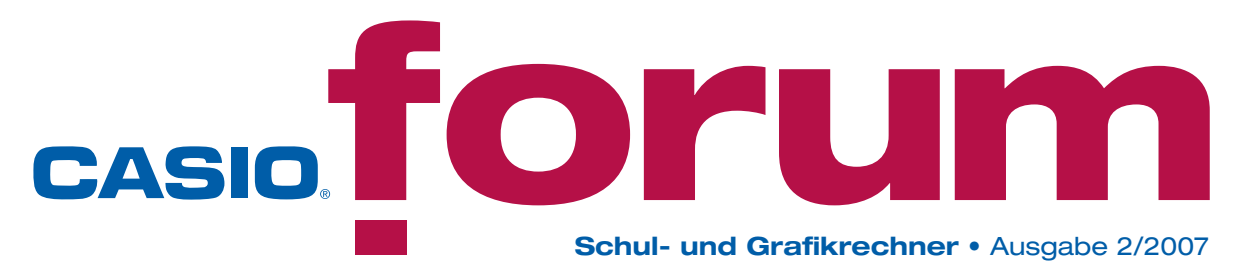

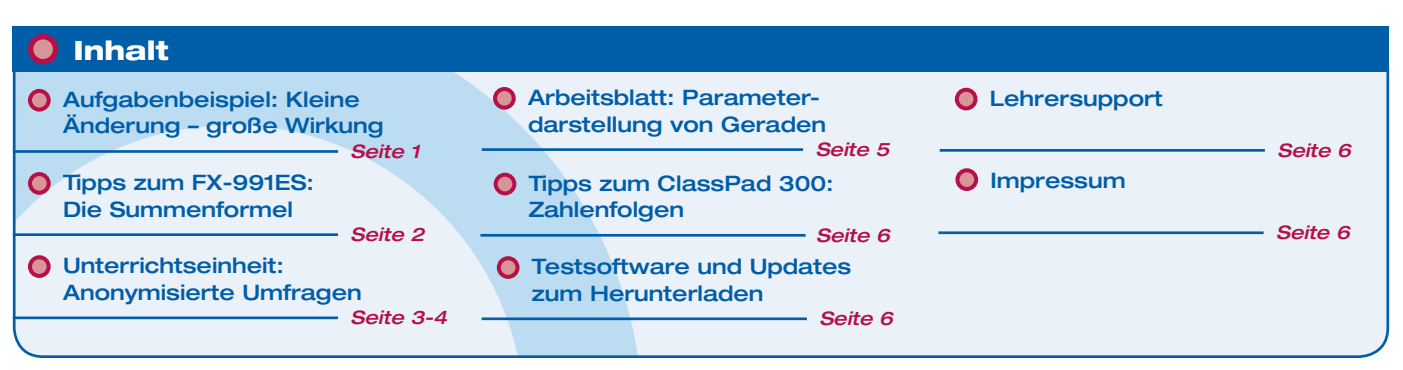

## Aufgabenbeispiel für den FX-991ES

# Kleine Änderung – große Wirkung

## Autor: Dr. Wolfgang Ludwicki

**Bekannt ist die folgende Aufgabe: Um den Äquator wird ein Seil gespannt. Dieses Seil wird um 1 m verlängert und gleichmäßig angehoben, so dass ein zum Äquator konzentrischer Kreis entsteht. Kann unter das Seil nun eine Katze hindurch kriechen?**

**Die Antwort lautet ja, denn der Abstand**  beträgt  $\frac{1m}{2\pi}$  also rund 16 cm und zwar **unabhängig vom Radius der umspannten Kugel.**

**Nun wird die Fragestellung derart abgeändert, dass das Seil nicht gleichmäßig angehoben wird sondern nur an einer Stelle von der (Erd)oberfläche entfernt wird. Bis zu welcher Höhe** *h* **kann das Seil nun angehoben werden? Kann nun ein Mensch hindurch kriechen?**

#### **Lösung:**

Die Bedeutung der Bezeichnungen wird aus dem Bild deutlich.

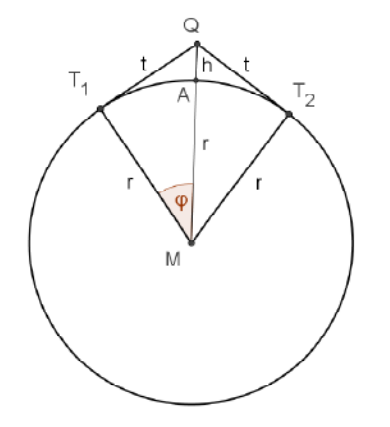

 $Die Größe des Winkels \phi$  ist im Bogenmaß angegeben.

Dann ergibt sich:

Die Länge des Kreisbogens  
\n
$$
T_1T_2 = (2\pi - 2\varphi)r
$$
\n
$$
tan(\varphi) = \frac{t}{r}
$$
\n
$$
(h+r)^2 = r^2 + t^2
$$
\n
$$
r = h(h+2r) \text{ und } t = \sqrt{h(h+2r)}.
$$

Weiter 
$$
\varphi = \arctan\left(\frac{\sqrt{h(h+2r)}}{r}\right)
$$
.

Laut Aufgabenstellung sollte  $T_1 T_2 + 2t = 2\pi r + 1$  (alle Längenangaben in Meter) gelten.

Durch Einsetzen, ergibt sich:

$$
\left(2\pi - 2\arctan\left(\frac{\sqrt{h(h+2r)}}{r}\right)\right) \cdot r + 2\sqrt{h(h+2r)} = 2\pi r + 1
$$

Da das Bild eine Symmetrieachse hat, kann die Gleichung auch durch 2 dividiert werden:

$$
\left(\pi - \arctan\left(\frac{\sqrt{h(h+2r)}}{r}\right)\right) \cdot r + \sqrt{h(h+2r)} = \pi r + 0,5
$$

Da die Aufgabe auch für verschiedene Kugelradien betrachtet werden kann, sollte der fünfmal benötigte Radius r in einem Speicher, z.B. A (SHFT RCLI (-)) hinterlegt werden (Erdradius: 6387000m).

Die transzendente Gleichung für *h* kann mit dem FX-991ES gelöst werden (als Winkelmaß muss Radiant eingestellt wer $den$   $SHT$   $MODE$   $4$ )!

#### **Tastenfolge:**

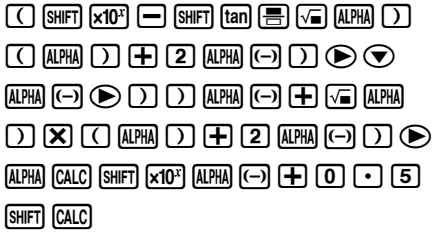

Die Eingabe des Näherungswertes  $\boxed{0}$  und der Taste  $\boxed{=}$  liefert nach 20 Sekunden die Ausgabe:

Folglich kann das Seil auf der Erde bis zu einer Höhe von rund 121 Meter angehoben werden. Unglaublich! Dieser Wert ist – im Gegensatz zur Eingangsaufgabe – vom Kugelradius abhängig. Durch eine Änderung des im Speicher A hinterlegten Radius kann das rasch überprüft werden, an verschiedenen Bällen ist es auch leicht nachzumessen.

# Die Summenformel (Stochastik) – Tipps für den CASIO FX-991ES

## Autorin: Sandra Kemler

**Durch den Einsatz des FX-991ES ist es möglich, Fragestellungen mit anderen Stichprobenumfängen als den fest vorgegebenen Tabellenwerten zu bearbeiten. Die Schüler müssen jetzt eher die Formeln und die Zusammenhänge verstanden haben; das – meistens mechanisch ausgeführte – Blättern in den Tabellen kann entfallen.**

Bei binomialverteilten Zufallsgrößen wird die Wahrscheinlichkeit, mit der ein Ereignis eintritt mit der Formel

$$
P(X = k) = B(n, p; k) = {n \choose k} p^{k} \cdot (1-p)^{n-k}
$$

berechnet.

Wird nach der Wahrscheinlichkeit mehrerer Ereignisse gefragt (z.B.: k<3), müssen die Wahrscheinlichkeiten der einzelnen Ereignisse addiert werden:

 $B(n, p; k < 3) = B(n, p; 0) + B(n, p; 1) + B(n, p; 2)$ 

Dies schreibt man auch als  $F(n, p; k = 2)$ oder mit der Summenformel:

$$
P(X \le k) = F(n, p; k) = \sum_{i=0}^{k} {n \choose k} p^{k} \cdot (1-p)^{n-k}
$$

So ist es auch möglich, die Formel in den Taschenrechner CASIO FX-991ES einzugeben.

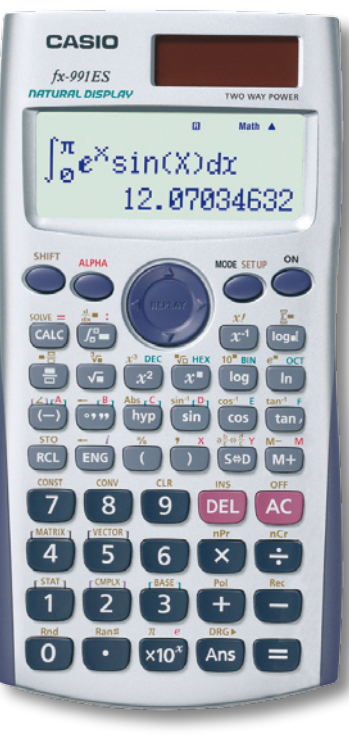

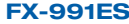

#### **Dazu ein Beispiel:**

Laut einem Drogen- und Suchtbericht rauchen 42% aller Schüler. Befragt wurden für diese Untersuchung mehr als 12.000 Schüler.

Es werden nun 76 Schüler der Oberstufe einer Schule zufällig ausgewählt.

Zu berechnen ist die Wahrscheinlichkeit, dass...

- I. ...höchstens 23 befragte Schüler rauchen.
- II. ...mindestens 51 befragte Schüler rauchen.
- III. ...zwischen 23 und 51 Schüler rauchen.

Bei 12.000 befragten Schülern als Grundlage der Prozentangabe kann man von einer binomialverteilten Zufallsgröße ausgehen.

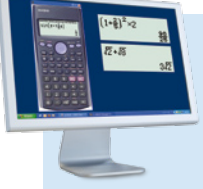

**FX-ES-EMULATOR** Perfekt für eine einfache Unterrichtsgestaltung und -vorbereitung. Die Software FX-ES-Emulator bietet eine

identische Grundfunktionalität wie die Rechner FX-82ES, FX-85ES und FX-350ES der ES-Serie.

- Erstellung von Screenshots
- skalierbare Emulatorgröße
- Pop-up Fenster-Funktion

## Gegeben:

Stichprobenumfang: n=76 Wahrscheinlichkeit, dass ein Schüler raucht: p=0,42

I.  $k \leq 23$ 

**Rechnung:**

$$
P(X \le 23) = F(76; 0, 42; 23)
$$
  
= 
$$
\sum_{i=0}^{23} {76 \choose i} 0, 42^{i} \cdot (1 - 0, 42)^{76}
$$
  
\approx 0.02375

Tastenfolge:

 $S$ HIFT

രി

$$
\text{Eingabe: } \boxed{\text{og\_}} \quad (\Xi \blacksquare)
$$

Zuerst wird die Formel eingegeben:

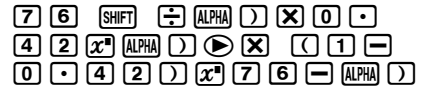

Danach die Grenzen:  $\sum_{n=1}^{[3]}(1.)$ [2.]

Die Cursortaste zweimal nach Rechts drücken, bis man die untere Grenze eingeben kann:

Noch einmal nach Rechts, um auch die obere Grenze anzugeben:

 $(2)(3)$ 

Nach kurzem Warten (ca. 30 sec) liefert der TR das Ergebnis:

$$
P(X \leq 23) \approx 2,4\%
$$

Bei den beiden folgenden Rechnungen müssen nun nur andere Grenzen eingegeben werden.

$$
11. \qquad k \geq 51
$$

#### **Rechnung:**

$$
P(X \ge 51) = F(76; 0, 42; k \ge 51)
$$
  
= 
$$
\sum_{i=51}^{76} {76 \choose i} 0, 42^{i} \cdot (1 - 0, 42)^{76-i}
$$
  

$$
\approx 8,809 \cdot 10^{-6}
$$

$$
\text{III.} \qquad 23 < k < 51
$$

## **Rechnung:**

$$
P(23 < X < 51) = F(76; 0, 42; 23 < k < 51) =
$$
\n
$$
= \sum_{i=24}^{50} \binom{76}{i} 0, 42^i \cdot (1 - 0, 42)^{76-i}
$$

$$
\approx 0.9762
$$

hnung:

\n
$$
(≤23) = F(76;0,42;23)
$$

# Anonymisierte Umfragen – Stochastik im Mathematik-Leistungskurs 13.1

## Entstanden im BLK-Modellversuch Sinus-Transfer Hessen.

Autor: Dr. Jürgen Stein

### **Bemerkungen zur Unterrichtseinheit**

Die Anwendungsbereiche anonymisierter Umfragen sowie das Grundprinzip der anonymisierten Datenerfassung und ihrer Auswertung mithilfe von Überlegungen zur bedingten Wahrscheinlichkeit wurden im Vorfeld dieses Kurzprojektes anhand von zwei Beispielen im Lehrbuch<sup>1</sup> besprochen. Mit dem CAS-Rechner sollte nun die Genauigkeit einer solchen anonymisierten Umfrage getestet werden. Der dazu gehörige Versuchsaufbau ist einigermaßen

komplex: Zunächst muss eine reale Situation simuliert werden, und zwar auf der Basis der Annahme, dass ein Drittel der befragten Personen schon einmal geklaut hat. (Diese Vorannahme muss getroffen werden!) Nun erstellt man mithilfe von Zufallszahlen eine Gruppe aus Dieben und Nichtdieben. Für diese Gruppe wird dann eine anonymisierte Befragung simuliert, bei der man aus der Anzahl derjenigen, die sich als Dieb bezeichnet haben (also Dieben, die die Wahrheit gesagt haben und Nichtdieben, die gelogen haben), mit Hilfe von Überlegungen zur bedingten Wahrscheinlichkeit die vermutete Anzahl an Dieben berechnet. Die Güte des Tests erweist sich dann im Vergleich dieses Wertes mit der tatsächlichen Anzahl an Dieben. Aufgrund der Komplexität des Vorgangs habe ich eine geeignete Simulationstechnik<sup>2</sup> vorgegeben, die es mithilfe des Arbeitsblatts und eines Würfels nachzuvollziehen galt.

Die Schülerinnen und Schüler hatten bei der schrittweisen Bearbeitung des Arbeitsblattes keine größeren Probleme, die Schwierigkeit bestand eher darin, genau zu verstehen, was hier eigentlich gemacht wird. Dabei fiel vor allem die Unterscheidung zwischen der ersten Erzeugung von Zufallszahlen zur Simulation einer Testgruppe und der zweiten Erzeugung von Zufallszahlen zur Simulation des Testvorgangs schwer.

1 Mathematik 13.1, Leistungskurs Hessen, Cornelsen Verlag, Berlin 2002, S. 90 und S. 100., 2 Die Anregung erhielt ich durch A. Pallack, Mit CAS zum Abitur, Westermann Schroedel Diesterweg, Braunschweig 2006, S. 89ff.

### **Arbeitsblatt zur Einführung** Anonymisierte Umfragen

Anonymisierte Umfragen wendet man immer dann an, wenn man davon ausgehen muss, dass die befragten Personen nicht ehrlich antworten. Wir wollen nun eine solche Befragung mit dem ClassPad 300 simulieren, um uns einen Überblick über die Genauigkeit der erhaltenen Ergebnisse zu verschaffen.

## Beispiel Diebstahl:

Man will herausbekommen, wie hoch der Anteil derjenigen ist, die in der Altersgruppe von 14 bis 18 Jahren schon einmal geklaut haben. Dazu befragt man eine bestimmte Anzahl von Jugendlichen in diesem Alter, die zunächst mithilfe eines Würfels ermitteln, ob sie wahrheitsgemäß antworten oder lügen sollen. Wir wollen nun mithilfe verschiedener Simulationen herausfinden, wie gut das erhaltene Ergebnis mit der Wirklichkeit übereinstimmt, wenn man

### **Hinweise zur Auswertung**

Bei der Durchführung der Testreihen mit jeweils 30-facher Wiederholung mit unterschiedlichen Werten für n (hier n=20, n=100, n=500) sowie veränderten Testverfahren (Wahrheit in <sup>6</sup>  $\frac{1}{2}$  der Fälle, Wahrheit in  $\frac{1}{3}$  der Fälle und Wahrheit in  $\frac{1}{10}$  der Fälle, jeweils für n=500) ergaben sich recht interessante Erkenntnisse. Sicherlich weniger überraschend war die Beobachtung, dass die Genauigkeit des Ergebnisses der anonymisierten Umfrage mit wachsendem n zunimmt. Ergaben sich für n=20 Abweichungen von der tatsächlichen Anzahl an Dieben, die im Mittel bei ca. 10% lagen, betrug diese mittlere Abweichung für n=100 etwa 4%. Für n=500 betrug die mittlere Abweichung nur noch etwa 1,6%. Die Schülerinnen und Schüler erkannten dabei aber auch, dass der individuelle Ausgang einer Testreihe in jedem Fall sehr schwankend sein kann. Für n=20 wichen die Werte in einem Fall um 15% voneinander ab, stimmten für einen

verschiedene Testverfahren anwendet bzw. eine verschieden große Stichprobe wählt. Wichtig ist dabei, dass hierbei zunächst auch die "Wirklichkeit" simuliert werden muss.

Wir beginnen also mit der Annahme, dass ein Drittel der befragten Jugendlichen schon einmal geklaut hat und simulieren damit eine Gruppe von 20 Jugendlichen, die wir in Dieb (D) und Kein Dieb (K) einteilen.

1. Überlegen Sie, wie man das mit einem Würfel simulieren kann und führen Sie diese Simulation durch.

2. Ordnen Sie jedem Dieb die Zahl 1 zu, jedem Kein Dieb die Zahl -1.

Nun soll ein Testverfahren angewendet werden: Jeder der 20 Jugendlichen würfelt mit einem Würfel. Wenn eine 1 fällt, soll man wahrheitsgemäß (w) antworten, wenn eine andere Zahl fällt, soll man lügen (l).

3. Führen Sie auch diese Testreihe durch.

anderen Fall aber exakt überein. Für n=100 betrug die größte Abweichung 9,5%, während die geringste 1% betrug. Für n=500 betrug die größte Abweichung 4%, es gab aber auch exakte Übereinstimmungen. Dieses Ergebnis entsprach aufgrund der Vorerfahrungen den Erwartungen des Kurses.

Überraschender für die Schülerinnen und Schüler war die Tatsache, dass sich auch das Testverfahren auf die Genauigkeit des Ergebnisses der anonymisierten Umfrage auswirkt. Im Vorfeld der Durchführung hatten die Schülerinnen und Schüler vermutet, dass dies keinen Einfluss haben würde. Während sich bei dem Testverfahren, bei dem in  $\frac{1}{6}$  der Fälle die Wahrheit gesagt werden sollte, für n=500 eine mittlere Abweichung von 1,6% ergab (siehe oben), betrug diese bereits etwa 5,5%, wenn in  $\frac{1}{3}$  der Fälle die Wahrheit gesagt wurde. Falls die Wahrheit nur in  $\frac{1}{10}$  der Fälle gesagt wurde, die Wahrheit nur in  $\frac{1}{10}$  der Fälle gesagt wurde,<br>betrug die mittlere Abweichung ca. 1,5%. Weitere Tests deuteten darauf hin, dass bei einer weiteren

4. Ordnen Sie jedem Jugendlichen, der wahrheitsgemäß antwortet, die Zahl 1 zu, jedem, der lügen soll, die Zahl -1.

5. Bilden Sie für jede Person das Produkt aus dem Ergebnis der ersten Simulation und der zweiten. Überlegen Sie, was es bedeutet, wenn dieses Produkt 1 bzw. -1 ergibt. Zählen Sie die Anzahl der Produkte, die 1 ergeben.

6. Rechnen Sie mit dem Ergebnis aus Aufgabe 5 den Anteil an Dieben an der Testgruppe aus. Zeichnen Sie dazu ein Baumdiagramm.

7. Vergleichen Sie das Ergebnis mit der "tatsächlichen" Anzahl an Dieben, die in Aufgabe 1 simuliert wurde.

Versuchen Sie nun, diesen Versuch mithilfe des ClassPad 300 durchzuführen. Fangen Sie auch hier mit 20 Jugendlichen an. Im nächsten Schritt ändern wir die Anzahl der Jugendlichen.

Verminderung der Fälle, in denen wahrheitsgemäß geantwortet werden muss, die Genauigkeit des Ergebnisses zunimmt. Konfrontiert mit dieser Beobachtung mussten die Schülerinnen und Schüler ihre Prognose revidieren. Dabei erkannte eine Schülerin, dass bei sinkender Anzahl an Fällen, in denen die Wahrheit gesagt werden muss, der Grad der Anonymisierung sinkt, da diejenigen, die sich als Dieb bezeichnen, mit hoher Wahrscheinlichkeit Nichtdiebe sind und umgekehrt. Für die Praxis bedeutet dies, dass man einen Kompromiss schließen muss zwischen der Genauigkeit des Testergebnisses und der Glaubwürdigkeit der behaupteten Anonymisierung gegenüber den Testpersonen. Im Kurs herrschte Einigkeit darüber, dass das hier ausführlich beschriebene Testverfahren, bei dem in  $\frac{1}{6}$  der Fälle die Wahrheit gesagt werden muss, eine gerade noch akzeptable Anonymisierung bei zufrieden stellender Genauigkeit des Ergebnisses liefert.

## Anonymisierte Umfragen – Umsetzung mit dem ClassPad

Die Umsetzung mit dem ClassPad soll anhand des Falles  $n = 500$  und des auf dem Arbeitsblatt beschriebenen Testverfahrens dargestellt werden.

Zunächst einmal werden in der Spalte A 500 Zufallszahlen zwischen 1 und 3 erzeugt. Die Zahl 1 steht dabei für einen Dieb, die Zahlen 2 und 3 stehen für Nichtdiebe.

In der Spalte B sollen diese Zufallszahlen nun so umgewandelt werden, dass jede 1 erhalten bleibt und aus jeder 2 und 3 eine -1 wird. Dazu lautet die Formel **=piecewise(\$A1=1,1,-1)**. Dabei gibt \$A1=1 den Wert aus Spalte A an, bei dem der hinter dem ersten Komma stehende Wert, hier also 1, angenommen werden soll, hinter dem zweiten Komma steht der Wert, der in allen anderen Fällen angenommen werden soll, hier also -1.

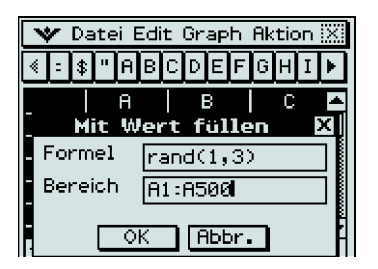

Um die simulierte Anzahl an Dieben festzustellen, die man später als Vergleichswert benötigt, kann z.B. in Zelle B501 die Anzahl der Einsen in den Feldern B1 bis B500 aufsummiert werden mit der Formel **=(sum(B1:B500)+500)/2**.

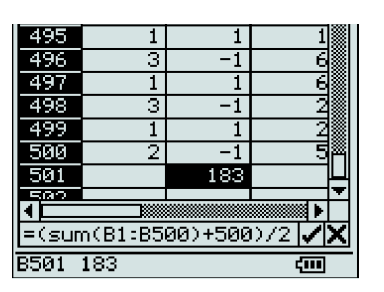

Im nächsten Schritt werden mit der Formel rand (1,6) in der Spalte C 500 neue Zufallszahlen erzeugt, die die Werte 1 bis 6 annehmen können. Dies simuliert den Würfelvorgang der Testteilnehmer, der darüber entscheidet, ob die Frage – im Falle einer 1 – wahrheitsgemäß oder in allen anderen Fällen durch eine Lüge zu beantworten ist.

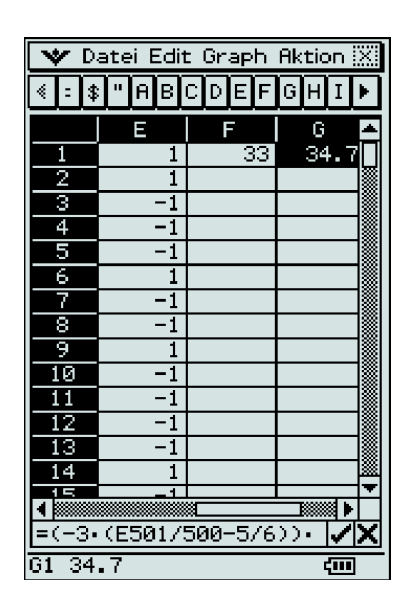

In der Spalte D werden diese Zufallszahlen so umgewandelt, dass jede 1 erhalten bleibt und aus den anderen Zahlen eine -1 wird. Die Formel lautet wieder **=piecewise(\$C1=1,1,-1)**. In Spalte E werden schließlich die Werte der Zeilen in den Spalten B und D miteinander multipliziert mithilfe der Formel **=B1**≠**D1**. Das Produkt nimmt den Wert 1 an, wenn sich eine Testperson als Dieb bezeichnet (also entweder ein Dieb die Wahrheit sagt oder ein Nichtdieb lügt) und den Wert -1, wenn sich jemand als Nichtdieb bezeichnet.

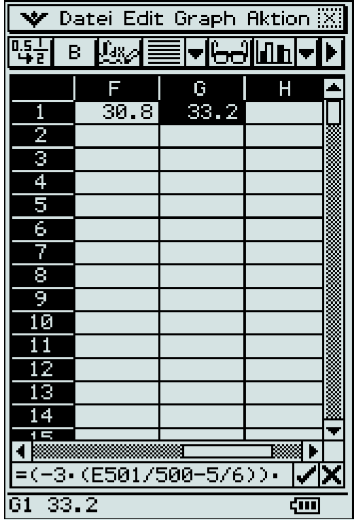

Um die Anzahl der sich als Dieb bezeichnenden Personen festzustellen, kann nun z.B. in Zelle E501 die Anzahl der Einsen in den Feldern E1 bis E500 aufsummiert werden mit der Formel **=(sum(E1:E500)+500)/2)**.

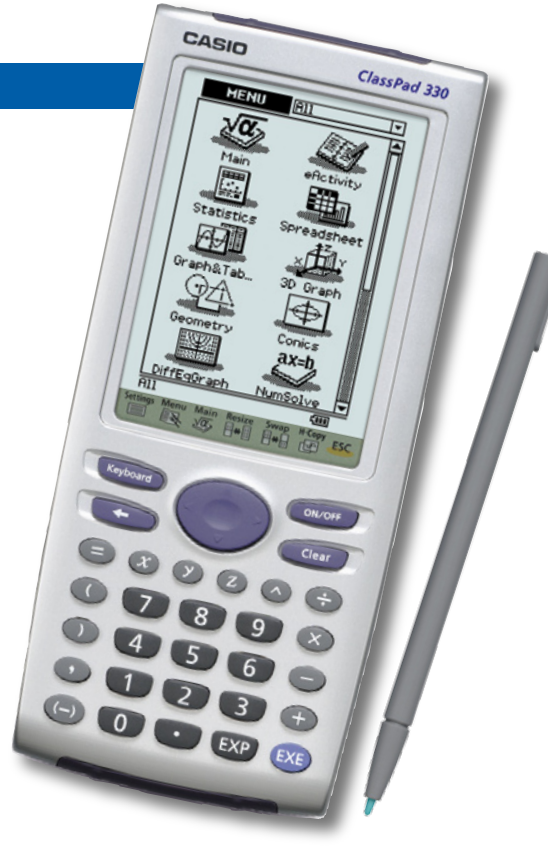

Alle weiteren Berechnungen könnten nun auch im Main-Menu vorgenommen werden. Es ist aber recht übersichtlich, in der Tabellenkalkulation zu bleiben.

In eine beliebige freie Zelle (z. B. F1) kann der prozentuale Anteil an Dieben in der simulierten Testgruppe eingetragen werden durch die Formel **=B501**≠**100/500**.

Durch Überlegungen zur bedingten Wahrscheinlichkeit, kann nun von der Anzahl derjenigen, die sich als Dieb bezeichnet haben, auf die tatsächliche Anzahl an Dieben geschlossen werden. Dazu benötigt man, z. B. in Zelle G1, die Formel **=(-3**≠**(E501/500-5/6))**≠**100/2**.

Damit stehen in den Feldern F1 und G1 die Vergleichswerte direkt nebeneinander (im nebenstehenden Versuch betrug der tatsächliche Anteil an Dieben 30,8%, der durch die Umfrage vermutete Anteil 33,2%).

Beliebig häufige Wiederholungen der Testreihe sind nun dadurch möglich, dass man mit dem Befehl Neuberechn. die gesamte Tabelle neu berechnet.

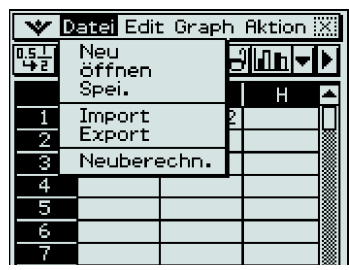

# Auf Kollisionskurs - Parameterdarstellung von Geraden (im R²)

## Einführung der Parameterform einer Geraden (Klasse 9/10)

## Autor: Michael Bostelmann

**Schüler vermuten oft vorschnell, dass die Schiffe kollidieren, da sich die Geraden schneiden. Hier ergibt sich die Möglichkeit zwischen der Funktion einer Bahnkurve und einer Bewegungsgleichung zu unterscheiden. Der GTR ermöglicht es, die Fahrt der Schiffe sichtbar zu machen. Die Beschreibung der Bewegung im**  Sinne von "pro Stunde 4 nach rechts und **1 nach oben" fällt den Schülern leicht.**

#### **Aufgabe**

Kapitän Horner ist mit seinem Frachtschiff **Berta** mal wieder auf dem Atlantik unterwegs. Regelmäßig beobachtet er den

## **Lösungsvorschläge mit der FX-9860 Serie** a)

$$
v_A = \frac{\sqrt{4^2 + (3 - 2)^2}}{1} \cdot \frac{sm}{h} = \sqrt{17} \frac{sm}{h} \approx 4.12 \frac{sm}{h}
$$

$$
v_B = \frac{\sqrt{(6 - 3)^2 + 2^2}}{1} \cdot \frac{sm}{h} = \sqrt{13} \frac{sm}{h} \approx 3.61 \frac{sm}{h}
$$

b) Aus dem Main-Menü heraus wird die Grafikanwendung aufgerufen und zur Eingabe von Parametergleichungen vorbereitet:  $F3$  (TYPE),  $F3$  (Parm)

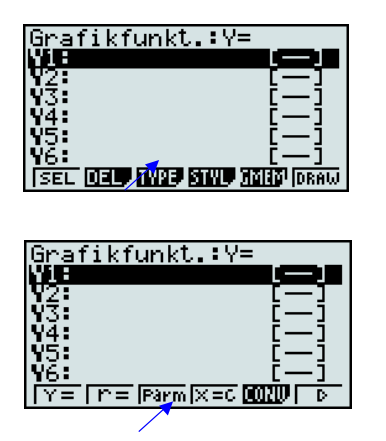

Die Darstellungsform der eingegebenen Gleichungen kann über **F4** (STYL) und z.B.  $\overline{F4}$ (......) angepasst werden.

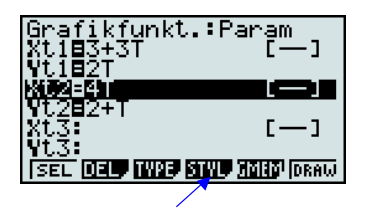

Radarschirm. Das Koordinatensystem auf dem Schirm ist so eingerichtet, dass die x-Achse von Westen nach Osten verläuft und die y-Achse von Süden nach Norden. Der Ursprung L wird durch einen Leuchtturm markiert. Die Breite eines Karos bedeutet einen Seemeile. Um 13.00 Uhr befindet sich die **Berta** an der Stelle mit den Koordinaten (3/0). Außerdem erkennt er noch die **Ariane** an der Stelle (0/2). Zwischen den beiden Stellen liegen mehrere Seemeilen, so dass keine Gefahr besteht. Um 14.00 Uhr befindet sich die **Berta** an der Stelle (6/2) und die **Ariane** an der Stelle (4/3).

- a) Bestimme die Geschwindigkeiten der beiden Schiffe in Knoten (Seemeilen/ Stunde).
	- kfunkt.:Param ٦  $2 \left( \frac{2}{1} \right)$  =  $\sqrt{27^2 - 107 + 13}$
- Im Set Up wird "Simul Graph" aktiviert und anschließend das Ansichtsfenster ("V-Window") sinnvoll eingestellt.

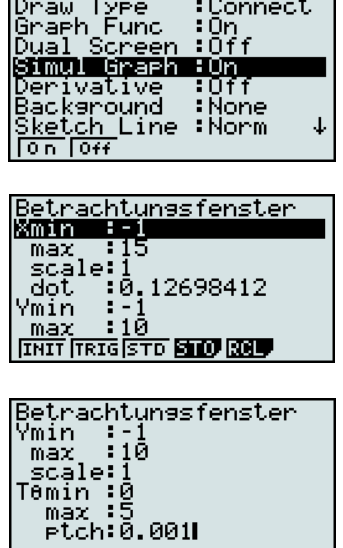

Die Darstellung der Schiffsbewegungen durch den Rechner zeigt, dass keine Kollision droht:

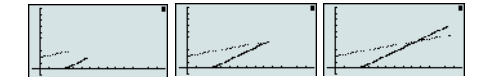

- b) Droht eine Kollision?
- c) Wird der Sicherheitsabstand von 0,5 Seemeilen eingehalten?

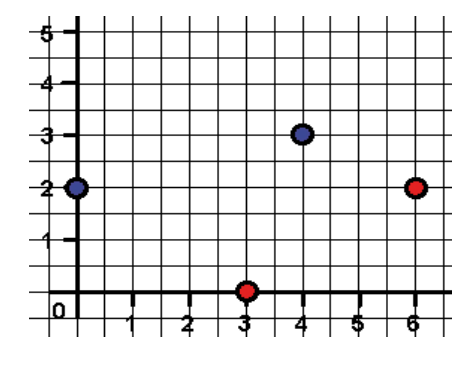

c) Für den Abstand d(t) der Schiffe voneinander gilt

$$
d(t) = d(t) = \sqrt{(x1(t) - x2(t))^2 + (y1(t) - y2(t))^2}
$$
  
\n
$$
= \sqrt{(3 - T)^2 + (T - 2)^2}
$$
  
\n
$$
= \sqrt{2T^2 - 10T + 13}
$$

Die Darstellung und grafische Berechnung des Wurzelterms ergibt als geringsten Abstand ca. 0,7sm nach 2 ½ Stunden Fahrtdauer.

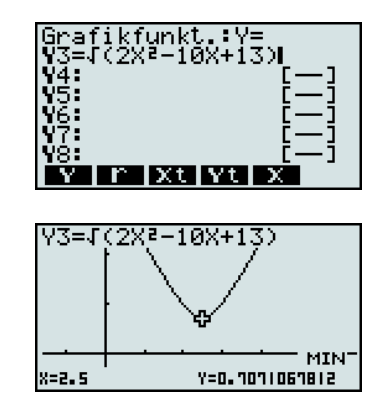

(Der Gleichungstyp muss wieder in die gewohnte "Y="-Form geändert werden; als Variable dient hier wie üblich "X".)

Wegen der Monotonie der Wurzelfunktion genügt es für eine exakte Berechnung, das Minimum des Radikanten zu finden. Dies kann über die Scheitelpunktform erfolgen.

telling der Schiffsbewegungen 
$$
2T^2 - 10T + 13 = 2T^2 - 5T + 6, 5
$$
  
en Rechner zeigt, dass keine  $= 2[(T-2,5)^2 - 2,5^2 + 6,5]$   
 $= 2(T-2,5)^2 + 0,5$ 

Der geringste Abstand zwischen den Schiffen wird also um 15:30 Uhr mit  $\sqrt{0.5}$ sm ≈ 0,707sm erreicht.

## Zahlenfolgen

Im Anwendungsbereich "Zahlenfolgen" können Folgen rekursiv oder explizit eingegeben, Folgeglieder generiert und grafisch dargestellt werden.

### **Aufgabenbeispiel:**

**1.** Gegeben sei die Folge  $(a_n)$  durch

 $a_{n+1} = 2a_n + 1$ ,  $a_1 = 1$ 

Berechnen Sie die ersten fünf Folgeglieder und stellen Sie diese grafisch dar.

**2.** Geben Sie eine explizite Bildungsvorschrift von  $(a_n)$  an.

### **Lösung zu 1.**

Zunächst wird der Typ ausgewählt (vgl. Ab-

bildung 1) und  $\overline{w}$ die rekursive Folgenvorschrift mithilfe der Menüleiste  $n, a_n$  eingegeben und mit der EXE Taste bestätigt.

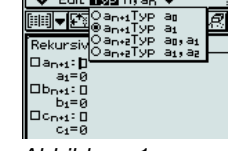

*Abbildung 1*

Wir freuen uns auch über Ihren Beitrag. Bitte wenden Sie sich an die CASIO Redaktion.

Tippen Sie nun auf das Ikon  $\boxed{2}$  und geben Sie den Bereich von n ein (vgl. Abbildung 2)

Tippen Sie auf den Abwärtspfeil neben dem Ikon [ iii] und wählen Sie  $\boxed{\frac{3}{5h_0}}$  um die Tabelle zu erstellen.

Tippen Sie nun auf den Pfeil **W** in der Menüleiste und danach auf "Fenster-Einst.".

Konfigurieren Sie die Betrachtungsfenste einstellung (vgl. Abbildung 3), bestätigen Sie mit OK und tippen Sie im Anschluss auf das Ikon!**,** um eine Grafik des Plotttyps ..Punktfolge" zu zeichnen (Abbildung 4).

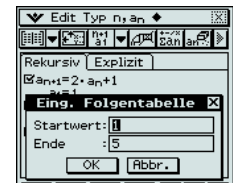

*Abbildung 2*

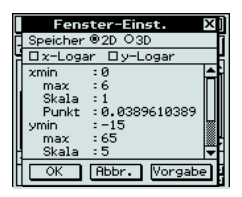

*Abbildung 3*

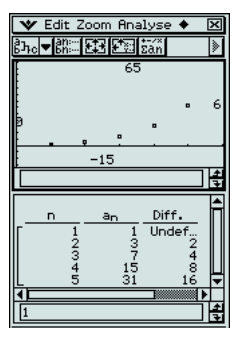

*Abbildung 4*

**Buchtipp**

Zur Einführung in die Bedienung der Taschenrechner FX-85, -82, -350ES empfehlen wir die Kopiervorlagen von Herrn Dietrich Pohlmann: "Rechnen mit

der neuen Taschenrechner-Generation, Brüche und Wurzeln in natürlicher Darstellung", welches im September 2007 beim Aulis Verlag Deubner (ISBN: 978-3-7614-2723-1) erscheinen wird.

Testsoftware und Updates zum Herunterladen

## Testsoftware für die FX-9860G-Serie und den ClassPad 300 Plus sowie Updates

Auf unserer Internetseite finden Sie immer die aktuellsten Updates für Ihr Gerät und Ihre Software: http://edu.casio.com/ z.B.

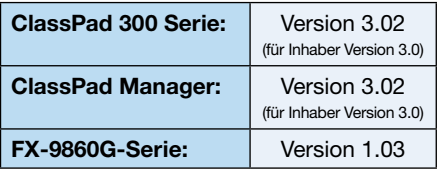

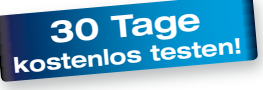

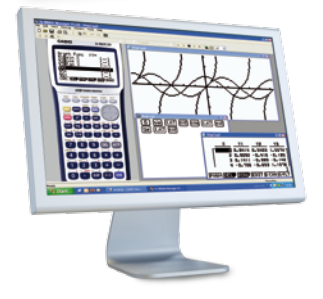

#### **Lösung zu 2.**

Öffnen Sie die <sup>Main</sup>-Anwendung. Der Befehl rSolve(Folge,Anfangsbedingung1) liefert die explizite Formel einer Zahlenfolge. Diesen

können Sie mithilfe der cat- (oder abc-)Tastatur eingeben (vgl. Abbildung 5). Zur Eingabe der Folge, ist die Verwendung der mth-Tastatur (OPTN) hilfreich (vgl. Abbildung 6).

Des Weiteren kann z.B. noch die Partialsummenfolge berechnet werden.

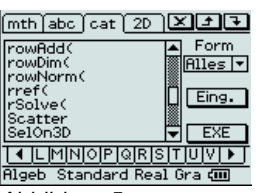

*Abbildung 5*

<mark>िॐ Edit Aktion Interaktiv</mark><br>फिर्डा कि कियो सिद्ध**ा समि**र् ⊺  $\text{Solve}(a_{n+1}=2a_{n}+1, a_1=1)$  $\{a_n=-1+2^n\}$  $\sum_{i=1}^{n} (-1+2^{n})$  $-n \cdot (1 - 2^{1+n} + 2^n)$ Rigeb Standard Real Gra com

*Abbildung 6*

## **O** Lehrersupport

## Das CASIO Supportangebot für Lehrer!

Ob technisch-wissenschaftlicher Rechner oder Grafikrechner – mit dem umfangreichen Support-Programm von CASIO unterstützt Sie das Educational-Team umfassend von der Auswahl des passenden Schulrechners bis hin zur Gestaltung Ihres Unterrichts. Kostenlose und hilfreiche Supportangebote finden Sie auch unter: **www.casio-europe.com/lehrersupport**

#### **Support-Programm**

- Referenzschulen
- Lehrer-Workshops
- Leihprogramme
- Prüfangebote • Literatur

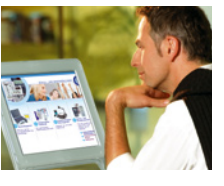

## Impressum

### **Herausgeber**

CASIO Europe GmbH Bornbarch 10 • 22848 Norderstedt Tel: 040/528 65-0 • Fax: 040/528 65-535 E-Mail: education@casio.de

#### **Redaktion**

Gerhard Glas und Andreas Gruner glas@mathematik.tu-darmstadt.de agruner@gmx.net CASIO Educational Team education@casio.de

## **Design CONSEQUENCE**

Werbung & Kommunikation GmbH, Hamburg Copyright für alle Beiträge, soweit nicht anders angegeben, bei CASIO Europe GmbH. Für unverlangt eingesandte Manuskripte, Fotos und Zeichnungen wird keine Haftung übernommen. Nachdruck nur mit

schriftlicher Genehmigung und Urhebervermerk.